# The Social Bookmarking Quick Start Guide

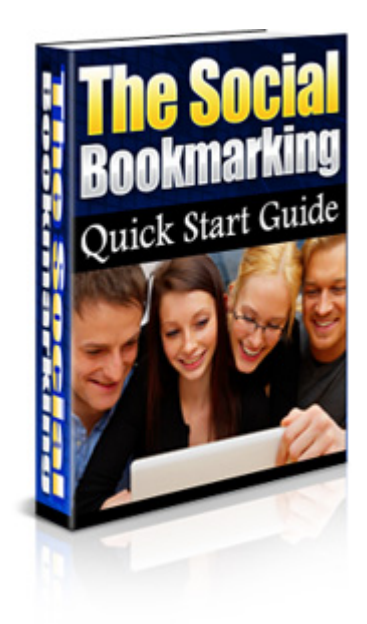

For our latest special offers, free gifts and much more,

### [Click here to visit us now](http://unselfishsoftware.com/index.html)

#### **Master Resale Rights**

You are granted full Master Resale and Giveaway Rights to this ebook. You may give it away, sell it, use it as a bonus or add it to packages or membership sites.

To download the ecover for this ebook, [click here](http://www.script7.com/dl/SocialBookmarkingGuideEcover.zip) (please ensure you are connected to the Internet first).

## **"Here's A Quick And Easy Way To Motivate Your Visitors To Buy Your Products Right Now!"**

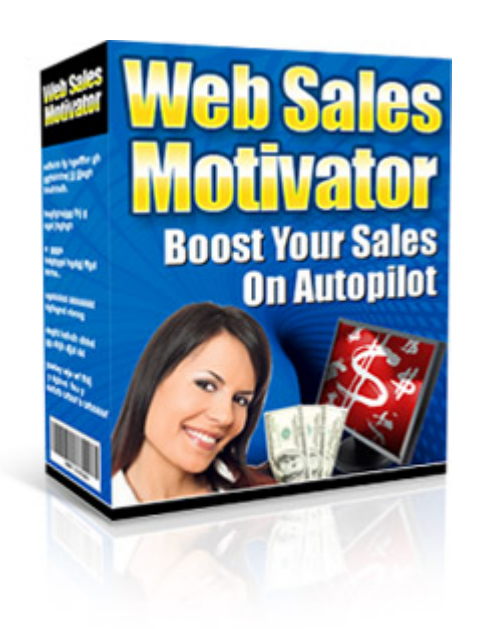

## **[Click Here Now For](http://unselfishsoftware.com/websalesmotivator/) Full Details**

#### Limits of Liability / Disclaimer of Warranty:

The authors and publisher of this book and the accompanying materials have used their best efforts in preparing this program. The authors and publisher make no representation or warranties with respect to the accuracy, applicability, fitness, or completeness of the contents of this program. They disclaim any warranties (expressed or implied), merchantability, or fitness for any particular purpose. The authors and publisher shall in no event be held liable for any loss or other damages, including but not limited to special, incidental, consequential, or other damages. As always, the advice of a competent legal, tax, accounting or other professional should be sought. The authors and publisher do not warrant the performance, effectiveness or applicability of any sites listed in this book. All links are for information purposes only and are not warranted for content, accuracy or any other implied or explicit purpose.

This manual contains material protected under International and Federal Copyright Laws and Treaties. Any unauthorized reprint or use of this material is prohibited.

#### **Introduction**

You just created your Website or Blog. Now What? Your site needs to be spidered and indexed in the search engines. One of the fast ways to accomplish this is via Social Bookmarks. Follow the action Plan below and your site will be indexed and have an initial backlinks to jump up in the Search Engine Rankings.

Also in order to have a successful and profitable Blog or Website you need traffic. There are many sources of information regarding ways to bring traffic to your site, but Social Bookmarking is one of the easiest ways with multiple benefits.

These methods are perfectly ethical and you shouldn't have any concerns doing them.

#### **What is Social Bookmarking?**

Definition from Wiki:

On a Social Bookmarking system or network, users store lists of Internet resources that they find useful. These lists can be accessible to the public by users of a specific network or website. Other users with similar interests can view the links by topic, category, tags, or even randomly.

Other than web page bookmarks, services specialized to a specific subject or format - feeds, books, videos, music, shopping items, map locations, wineries, etc. - can be found

In a social bookmarking system, users store lists of Internet resources that they find useful. These lists are both accessible to the public or a specific network, and other people with similar interests can view the links by category, tags, or even randomly. Some allow for privacy on a per-bookmark basis.

They also categorize their resources by the use of informally assigned, userdefined *keywords* or tags. Most social bookmarking services allow users to search for bookmarks which are associated with given "tags", and rank the resources by the number of users which have bookmarked them. Many social bookmarking services also have implemented algorithms to draw inferences from the tag keywords that are assigned to resources by examining the clustering of particular keywords, and the relation of keywords to one another.

Its increasing popularity and competition have extended the services to offer more than just sharing bookmarks, such as rating, commenting, the ability to import and export, add notes, reviews, email links, automatic notification, feed subscription, web annotation, create groups and social networks.

#### **Benefits of Social Bookmarking**

Social Bookmarking can bring immediate traffic to your website, as web 2.0 community websites such as Technorati, Digg, Reddit and Tailrank provide almost immediate information on various topics. These type of Bookmarking sites index and categorize content usually faster than the major search engines. People looking for the latest information on certain topics usually refer to these types of services.

The benefit is two fold. They provide immediate traffic from like-minded targeted viewers but also powerful backlinks to your sites that bring positive SEO and Search Engine results.

#### **Bookmarking Accounts You Should Utilize – Digg.com**

#### [http://digg.com](http://digg.com/)

Digg is a user driven social content website. Ok, so what the heck does that mean? Well, everything on Digg is submitted by our community (that would be you). After you submit content, other people read your submission and Digg what they like best. If your story rocks and receives enough Diggs, it is promoted to the front page for the millions of visitors to see.

What can you do as a Digg user? Lots. Every person can digg (help promote), bury (help remove spam), and comment on stories... you can even Digg and bury comments you like or dislike. Digg also allows you to track your friends' activity throughout the site — want to share a video or news story with a friend? Digg it!

Digg offers many tool to include the Digg buttons right to your sites so that others can Digg you as well. It is recommended however that you Digg a few of your post every once in awhile to get the ball rolling and traffic coming.

#### **Bookmarking Accounts You Should Utilize – Technorati.com**

#### **<http://technorati.com/>**

Currently tracking 79.2 million blogs

Technorati is the recognized authority on what's happening on the World *Live* Web, right now. The Live Web is the dynamic and always-updating portion of the Web. We search, surface, and organize blogs and the other forms of independent, user-generated content (photos, videos, voting, etc.) increasingly referred to as "citizen media."

But it all started with blogs. A blog, or weblog, is a regularly updated journal published on the web. Some blogs are intended for a small audience; others vie for readership with national newspapers. Blogs are influential, personal, or both, and they reflect as many topics and opinions as there are people writing them.

Blogs are powerful because they allow millions of people to easily publish and share their ideas, and millions more to read and respond. They engage the writer and reader in an open conversation, and are shifting the Internet paradigm as we know it.

On the World Live Web, bloggers frequently link to and comment on other blogs, creating the type of immediate connection one would have in a conversation. Technorati tracks these links, and thus the relative relevance of blogs, photos, videos etc. We rapidly index tens of thousands of updates every hour, and so we monitor these live communities and the conversations they foster.

The World Live Web is incredibly active, and according to Technorati data, there are over 175,000 new blogs (that's just blogs) every day. Bloggers update their blogs regularly to the tune of over 1.6 million posts per day, or over 18 updates a second.

Technorati. Who's saying what. Right now.

#### **Using OnlyWire To Bring your Bookmarking To The Next Level**

You can put your Bookmarking efforts into overdrive, using a free submission site like OnlyWire.com to bookmark many accounts at once.

When you signup for [www.OnlyWire.com](http://www.OnlyWire.com/) you can interface many bookmark accounts and with one simple procedure bookmark your blog post to all your accounts at once.

OnlyWire.com interfaces with the following Bookmark accounts:

**[Backflip](http://www.backflip.com/)** [Bibsonomy](http://www.bibsonomy.org/) [Blinklist](http://www.blinklist.com/) **[Blogmemes](http://www.blogmemes.net/)** [Blue Dot](http://www.bluedot.us/) [de.lirio.us](http://de.lirio.us/) [del.icio.us](http://del.icio.us/) [Diigo](http://www.diigo.com/) [Furl](http://www.furl.net/) **[Jots](http://jots.com/)** [Linkroll](http://linkroll.com/) [Looklater](http://www.looklater.com/) [ma.gnolia](http://ma.gnolia.com/) [Markaboo](http://www.markaboo.com/) [Rawsugar](http://www.rawsugar.com/) [Shadows](http://www.shadows.com/) **[Simpy](http://simpy.com/)** [Spurl](http://www.spurl.net/) [Wink](http://www.wink.com/)

If you don't have a Bookmark Account from the ones listed you can easily sign up.

When you log into OnlyWire you will see all the accounts listed and a place to put your individual username and passwords for the preset account.

Add your username and password to the lists then at the bottom of the page click Save My Logins.

Next step is to "Drag these links below into your toolbar". It is a simple drag and drop scenario, but OnlyWire does provide a very easy explanation and video sample from there help section. If you need to view this go here: <http://www.onlywire.com/index?services&sec=help>

Note that the Bookmark will be called : **Save Page (std)**

Once you have created your OnlyWire account, Updated your bookmark accounts and dragged the interface into your toolbar you are ready to auto bookmark your blog posts of content pages.

Simple navigate your browser to a individual blog post. Click on the Toolbar tag named **Save Page (std)**

You will see a page like this:

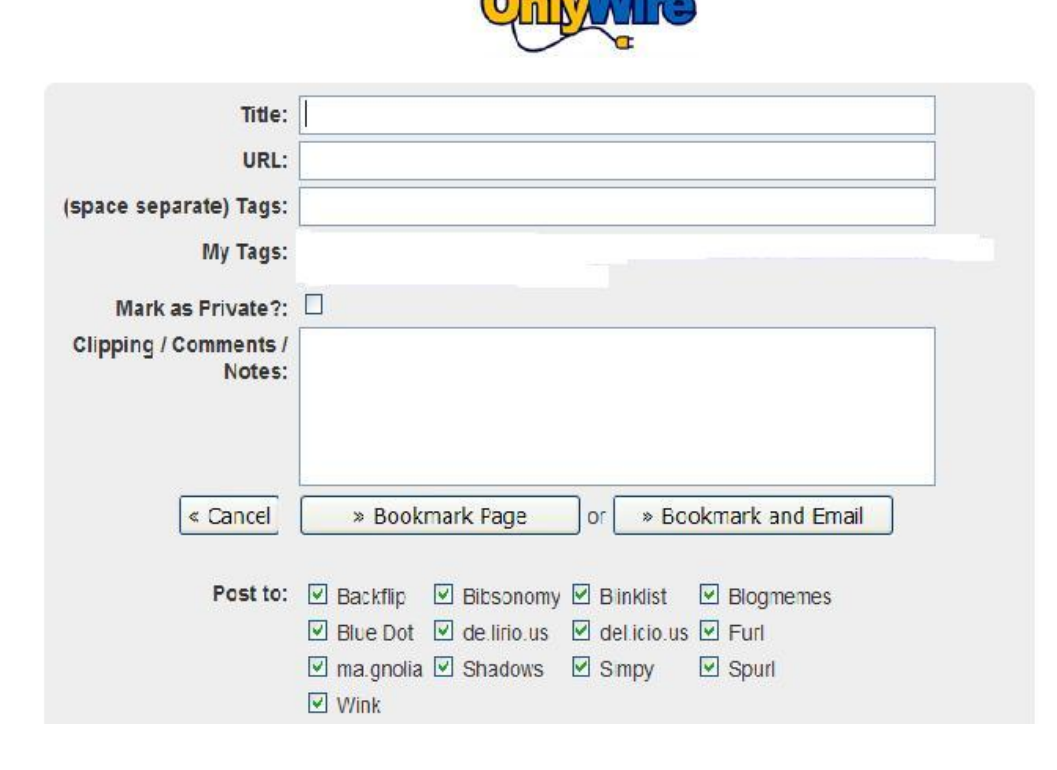

The Title and the URL will be filled out with the information about the post you are attempting to bookmark.

Fill in the Relevant Tags that represent your post

Do Not Click the Private Box

Add any comments or short description of the Blog post

Make sure you check which Bookmarking sites you wish to bookmark.

Then click **Bookmark Page**.

You have just bookmarked several accounts with your post.

#### **Supercharge Your Bookmarks**

Once you have bookmarked your pages via the Onlywire.com interface, you can supercharge your bookmarks by pinging your individual Bookmarks accounts Like de.lirio.us, del.icio.us, blinklist, bibsonomy and any bookmark accounts that file you under a username.

If you go to [pingoat.com](http://pingoat.com/) and [pingomatic.com](http://www.pingomatic.com/) you can PING your actual book mark accounts.

For example, with del.ico.us just go to your account.

Copy the URL. <http://del.icio.us/yourusername>

Open up pinggoat and pingomatic. Enter your URL and Ping several of the ping services.

Now repeat the process with your other bookmark accounts.

By using Social Bookmarking you are driving traffic and links to your websites.

Remember, like with any solution, "Don't Spam the Technique".

#### **Create a Circle of Bookmarks**

Several of the Bookmarking sites are designed with individual username profiles as distinct URLs that list all your Bookmarking links. These are actual URL's and not a Session ID when you login to the site.

To create a circle of links, add your profile bookmark pages URL to other Bookmarking sites. Below is a small list of sites that have Profile Pages URLs that you can BookMark. (Replace Username with your own login site name)

del.icio.us/USERNAME de.lirio.us/bookmarks/USERNAME bibsonomy.org/user/USERNAME www.blinklist.com/USERNAME

You get the idea right? For example, you bookmark your Delicious profile URL on Blinklist and your Blinklist Profile URL on Delicious.

When you periodically Ping some of your bookmark pages you will have a circle of links for the spiders to follow back to your sites and develop increasing value of Backlinks.

#### **Conclusion**

Applying the strategies in this report offers an easy way to get backlinks and traffic to your websites and blogs.

Go ahead and give it a try  $-$  it's free and it really does work

…and please don't forget to check out our superb software below, to help you convert all those new visitors into paying customers…

## **"Here's A Quick And Easy Way To Motivate Your Visitors To Buy Your Products Right Now!"**

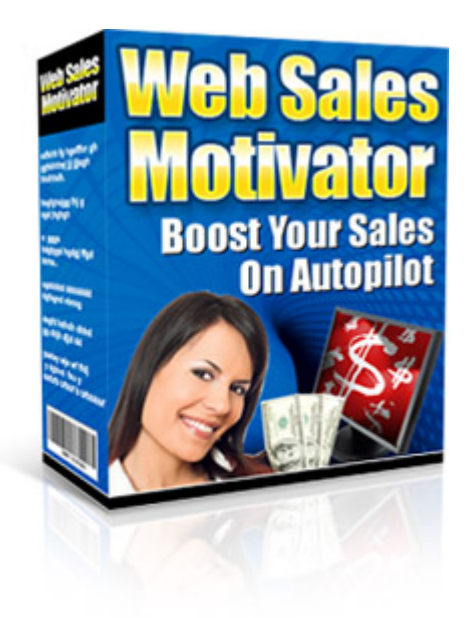

## **[Click Here Now For](http://unselfishsoftware.com/websalesmotivator/) Full Details**